# **AutoCAD Incl Product Key Free Download [Win/Mac] [March-2022]**

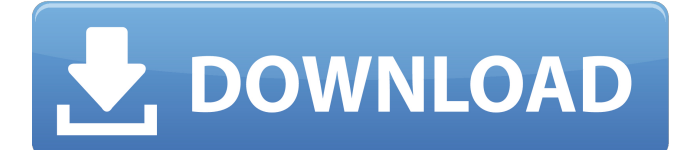

## **AutoCAD Crack+ Free [2022-Latest]**

Installation AutoCAD 2019 is available in both the English and Spanish languages. Users can download the installers by clicking the below links to the operating system of their choice. How to Use AutoCAD AutoCAD is a powerful CAD tool that allows you to create architectural, construction, and mechanical drawings. It is often used by architects, engineers, and other design professionals to create CAD drawings, 3D models, floor plans, and BIM projects. AutoCAD 2019 is a powerful commercial CAD tool that allows you to create architectural, construction, and mechanical drawings. It is often used by architects, engineers, and other design professionals to create CAD drawings, 3D models, floor plans, and BIM projects. Steps to Download and Install AutoCAD 2019 Click on the links to download the latest version of AutoCAD available for your operating system: Download AutoCAD 2019 to Install on Windows 7, 8, 10 and Mac If you're using a PC, we recommend that you download the Windows installer. After you download and install AutoCAD 2019, open the program, connect to the Internet, and follow the setup instructions to start creating your first drawing. If you're using a Mac, we recommend that you download the macOS installer. After you download and install AutoCAD 2019, open the program, connect to the Internet, and follow the setup instructions to start creating your first drawing. In the next few steps, we'll help you navigate through the various parts of the program and create some drawings. AutoCAD on mobile and web apps If you have a smartphone or tablet, you can install AutoCAD 2019 on your mobile device using the AutoCAD apps available from the Google Play and Apple App Stores. If you have a Windows PC, we recommend that you download AutoCAD 2019 from the Microsoft Store to your PC to create your first drawing. If you have a Mac, we recommend that you download AutoCAD 2019 from the Mac App Store to your Mac to create your first drawing. Note: The Microsoft Store is available to download and install AutoCAD 2019 on Windows PCs only. Customize AutoCAD If you're new to the program, take advantage of the built-in step-by-step navigation and tooltips to help you create your first drawing. Here are a few more

### **AutoCAD Free**

References Category:Autodesk software Category:Computer-aided design software Category:Computer-aided design software for Windows Category:Computer-aided design software for Linux Category:Computer-aided design software for macOS Category:Computer-aided design software for WindowsQ: Using the Primefaces Tree Component I have a simple web application that uses Primefaces to display a Tree Component. There are two levels. On each level, each node of the tree can have two types of children: (a) a PrimeFaces:checkbox or (b) a PrimeFaces:textbox. The tree is displayed properly and the user can click on the nodes and their children are highlighted appropriately. The problem I am having is with the keyboard navigation. If a user clicks a child node (which has type (b)), then if they hit Enter, the focus shifts to the parent node, not to the child node. The same thing happens if a user clicks a node (which has type (a)) and then hits Enter. From what I understand, this happens because PrimeFaces (or the web browser) intercepts the Enter key and sends focus to the previous focusable element. It appears to me that this behavior can be bypassed by making the node in question not focusable. Unfortunately, this is not the desired behavior for me, because it seems like the only way to get around this is to use type (a) nodes, which doesn't allow for any kind of highlighting. I have a feeling that I am missing something really obvious, but I can't figure it out. A: This is just how the browser works. You can't do much about it. I have never seen anything that lets you do some hacky workaround for this. By the way, if you'd like the text field to focus when the Enter key is pressed, make it a . PrimeFaces will automatically make the focusable and clickable if it's inside a . My wife and I flew to London, boarded a morning flight to Cape Town, drove to a resort in the southern part of the country, spent a few days on a tropical island, then flew back to Cape Town and landed to a stunning view of Table Mountain. All of this was achieved in six days. So what was the point? We travelled to a1d647c40b

## **AutoCAD With Keygen**

Q: How to access and modify a new NSMutableArray? I have a NSMutableArray called array, which I want to access, change its value, and then save the value. For example, say it contains the NSMutableArray: NSMutableArray \*myArray = [[NSMutableArray alloc] init]; How can I add 5 to every element of myArray without creating a new NSMutableArray? I already read about replaceObjectAtIndex:, but it doesn't work with NSMutableArrays. A: NSMutableArray's mutableCopy method copies the existing object into a mutable copy. I would recommend using this method. A: Have you tried: NSMutableArray \*myArray = [[NSMutableArray alloc] init]; for (int  $i = 0$ ; i Q: How to make a generic function that adds a list of n elements to an  $n+1$  element list In this code, a generic function calculates the sum of a list of integers. I want to make it more generic by defining a type parameter that can add another list to the list of elements. def sumOfListOf(xs: List[Int]) = { def loop(xs: List[Int], acc: Int): Int = xs match { case Nil  $\Rightarrow$  acc case x :: xs  $\Rightarrow$  loop(xs, acc + x) } loop(xs, 0) } How can I make this function work with a list that has at least two elements? I cannot figure out how to do this with a two parameter constructor in Scala. How should I do this? A: You can write it like this: def sumOf(xs: List[Int]): Int = { def loop(xs: List[Int], acc: Int): Int = xs match { case Nil => acc case x ::  $xs = >$  loop(xs, acc + x) } loop(xs, 0) } What happens is that you define the function using the type parameter xs, but with a type

# **What's New in the?**

AutoCAD's Markup Import and Markup Assist tools will import and edit drawing objects based on text in imported Microsoft Word, PDF, and other formats. Drawings will be automatically enhanced as additional information is gathered and text changes are made. In turn, feedback and edits can be shared and incorporated into the original drawing. Drawings created using the revised drawing tools can be saved as a new drawing or loaded into AutoCAD as a Revit model (another Microsoft format). An unlimited number of sources can be used to import text and references for markup, and text can be imported from other CAD formats, including AutoCAD. For more information, read our What's New in AutoCAD text import article. Support for new file formats and new drawing features: New file formats Support for the new Drawings and 3D file formats—such as the SDN (stereolithography), MDG (Maya), and MDF (Modo) file formats (video: 1:17 min.)—was added to AutoCAD. These formats enable you to place objects in your drawings directly from those 3D file formats, rather than through creating additional drawing files. New Drawing Features Revit-like frames can be added to the 3D models of your drawings. Use the command line to place a drawing or drawing element as a Revit model. Hints (tip) help document additional features that are only available in AutoCAD. What's New in AutoCAD 2020? Rapidly send and incorporate feedback into your designs. Import feedback from printed paper or PDFs and add changes to your drawings automatically, without additional drawing steps. (video: 1:15 min.) AutoCAD's Markup Import and Markup Assist tools will import and edit drawing objects based on text in imported Microsoft Word, PDF, and other formats. Drawings will be automatically enhanced as additional information is gathered and text changes are made. In turn, feedback and edits can be shared and incorporated into the original drawing. Drawings created using the revised drawing tools can be saved as a new drawing or loaded into AutoCAD as a Revit model (another Microsoft format). An unlimited number of sources can be used to import text and references for markup, and text can be imported from other CAD formats, including AutoCAD. For more information, read our What

# **System Requirements For AutoCAD:**

Minimum: OS: Windows 7 Processor: 2GHz Memory: 2GB Graphics: 512MB (for DX 10.1 and OpenGL) Hard Drive: 16GB free space Screenshots: Please follow us on our website and like us on our Facebook page to keep up to date with all the latest news, discussion and player downloads. To get direct downloads and all the latest news, please subscribe to the siteFormer Tulane football player charged with sexual battery NOPSI LOUIS --